# 1. Установка считывателя

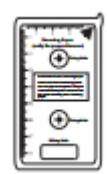

(1) Прикрепите монтажный шаблон (2) Выкрутите винты с (3) Отсоедините считыватель

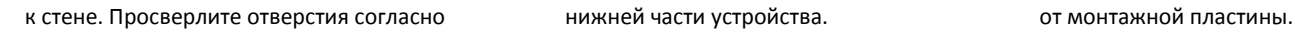

пометок на шаблоне.

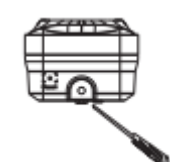

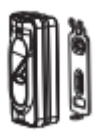

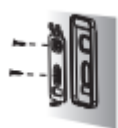

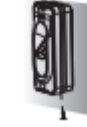

(4) Зафиксируйте резиновую прокладку (5) Зафиксируйте считыватель на

и монтажную пластину на стене. монтажной пластине винтом.

# 2. Принцип работы

### (1) **Соединение с биометрическим контроллером inBio**

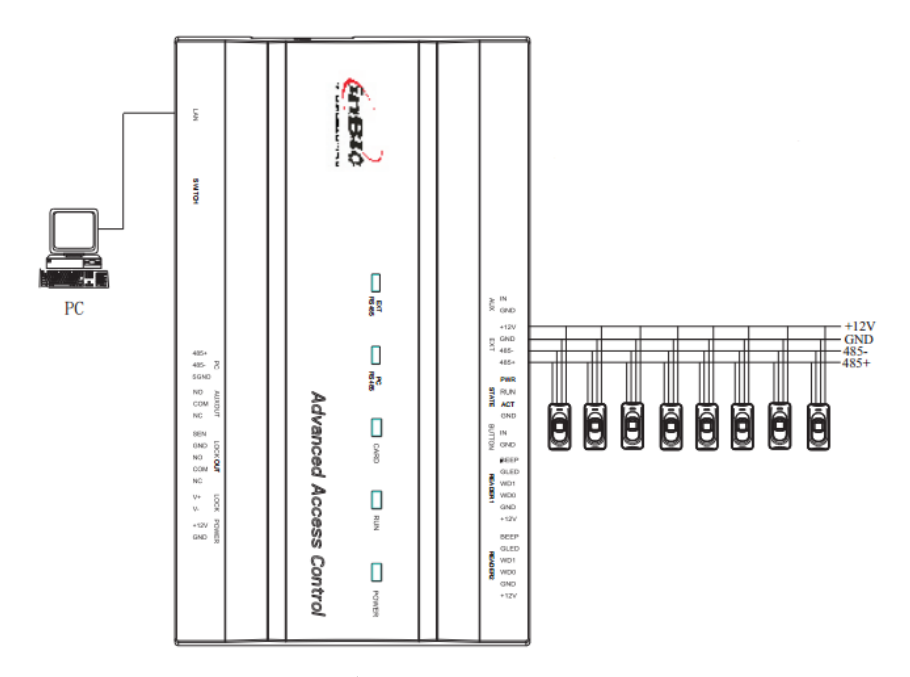

Считыватель FR1200 может быть соединен с контроллерами серии inBio. К одному контроллеру можно подсоединить до 8 считывателей.

Считыватель захватывает изображение отпечатка пальца и передает его на мастер устройство (контроллер или терминал) для сравнения. Перед соединением с мастер устройство убедитесь, что питание считывателя отключено.

# (2) **Соединение с биометрическим терминалом**

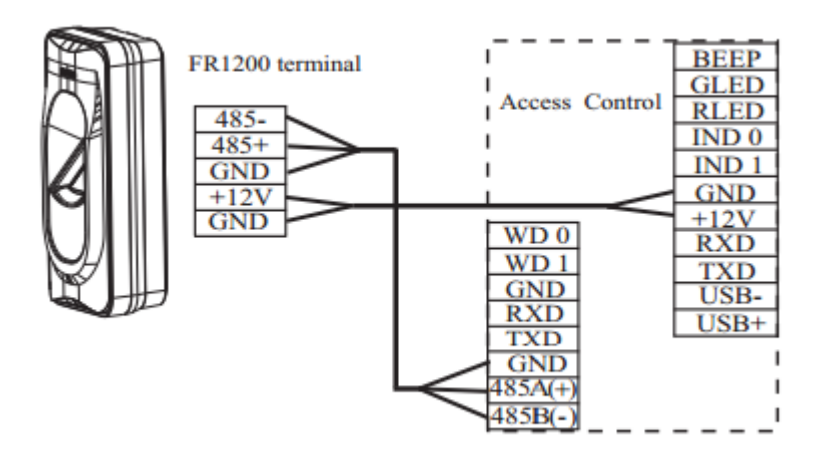

Ŧ

#### **Разъемы терминала Разъемы считывателя**

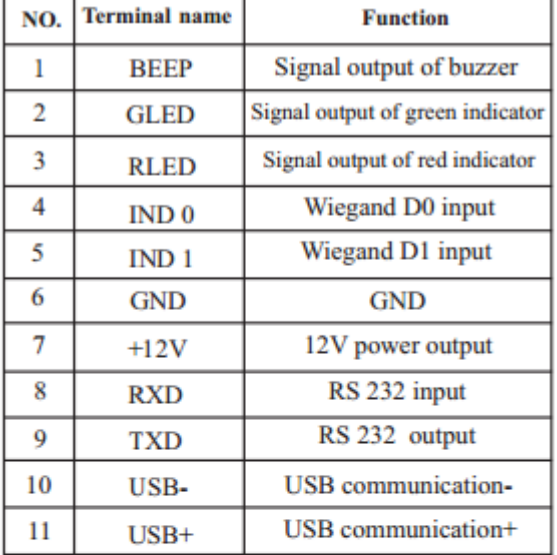

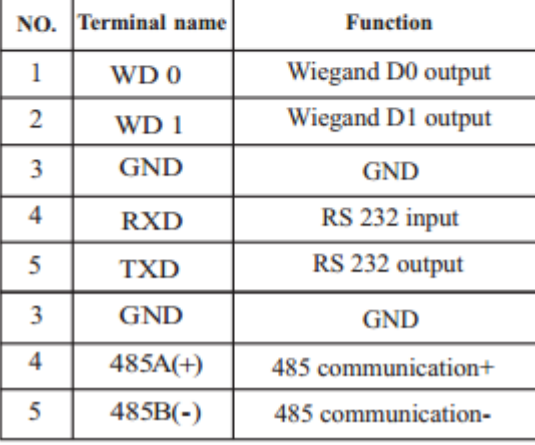

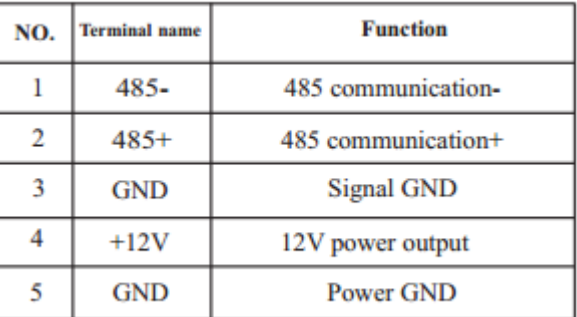

# 3. Другие функции

**1) Подключение считывателя к контроллеру серии inBio**

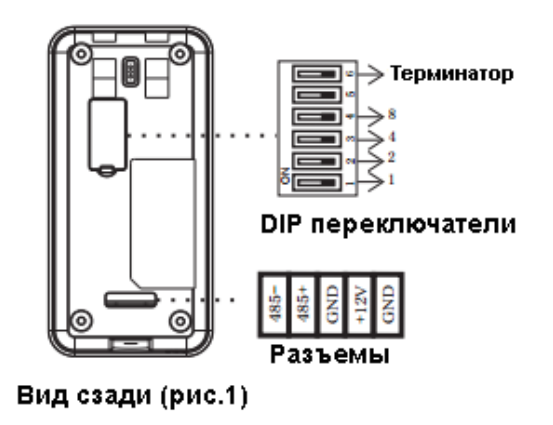

| Address | <b>Switch Setting</b>            | Address | <b>Switch Setting</b> |
|---------|----------------------------------|---------|-----------------------|
|         | ON                               | 5       |                       |
| 2       | oм                               | 6       | ON                    |
| з       | <b>ON</b>                        | 7       | ōн                    |
| 4       | <b>ON</b><br>$\overline{a}$<br>т | 8       |                       |

Настройка DIP переключателей (рис.2)

# **Настройка DIP переключателей**

Для установки считывателю адреса в сети RS485 (номер устройства) используются DIP переключатели от 1 до 4. С помощью переключателей возможно установить адрес от 1 до 8 (Рис.2).

Переключатель номер 6 используется для установки оконечного сопротивления 120 Ом в сети RS485 (рекомендуется использовать при длине линии связи более 100м).

# **2) Подключение считывателя к биометрическому терминалу**

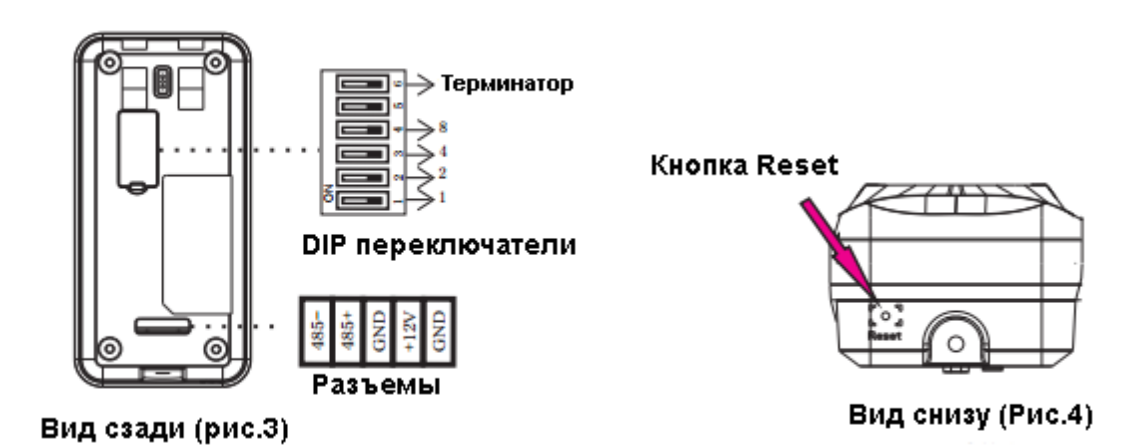

При подключении считывателя к биометрическому терминалу первый DIP переключатель должен быть включен.

# **3) Кнопка Reset (Рис.4)**

В случаях нестабильной работы устройства используйте кнопку Reset для перезагрузки. Для этого вытащите резиновую заглушку и с помощью предмета не толще 2 мм нажмите кнопку Reset.

## **4) Процесс проверки**

Расположите палец или поднесите карту к устройству. После получения информации, изображение отпечатка/номер карты будут переданы на хост машину, где произойдет процесс сравнения. После сравнения считыватель сгенерит соответствующие световые и звуковые сигналы:

- Зеленый индикатор постоянно мигает режим ожидания считывателя.
- Зеленый индикатор горит и звучит «Би....» успешное сравнение отпечатка/карты.
- Красный индикатор горит и звучит «Би, Би….» ошибка сравнения отпечатка/карты.
- Красный индикатор горит и звучит «Би…» 3 раза незарегистрированный отпечаток/карта.
- Красный индикатор горит и звучит «Би…» 4 раза ошибка связи между считывателем и контроллером.

#### Предосторожности 4.

- (1) Кабель питания подключайте в последнюю очередь после соединения всех проводов.
- (2) Для питания считывателя возможно использовать блок питания контроллера. Тип кабеля используйте AWG22 или лучше при длине линии не более 200 м. Если длина линии более 200 м используйте отдельный блок питания DC 12В 1,5А. Для питания контроллера рекомендуется блок питания DC 12В 3А.
- (3) Внимательно изучите руководство по соединению с внешним оборудованием. Любое повреждение устройства, связанное с неправильным подключением не подлежит гарантийным обязательствам.
- (4) Открытые части проводников не должны быть более 5 мм во избежание замыкающих контактов.
- (5) Обязательно используйте заземление, особенно в местах с сильным статическим электричеством.
- (6) Если расстояние между считывателем и блоком питания очень большое не используйте интернет кабель. При выборе кабеля убедитесь, что длина линии не внесет заметную просадку напряжения.